当サイトにおける空間線量率のトレンドグラフは、観測局(モニタリングポスト)のデータをリニア グラフで、電子線量計観測局のデータは対数グラフで表示しています。(各観測局の特徴は[こちら\)](https://www.houshasen.tsuruga.fukui.jp/pages/radiation/explanation/monitoringpost.html)

これらのトレンドグラフを「<>>
I<br />
により一括表示させると、グラフの種類ごとにウィンドウを表示 しますが、ブラウザの設定によってはポップアップブロックによりリニアグラフしか表示されない場合 があります。

その場合は、以下の手順で当サイトによるポップアップを許可した上で、再度「 | << | | | をクリックし てください。

なお、2つのグラフウィンドウは重なって表示されるので、データを確認する際はウィンドウを移動 させる必要があります。

## 〇Microsoft Edgeの場合

「<u>||M</u>]」クリック時にアドレスバーに表示されるアイコン「 ||pood 」をクリックし、「[https://houshasen.](https://houshasen.tsuruga.fukui.jp/) [tsuruga.fukui.jp](https://houshasen.tsuruga.fukui.jp/)からのポップアップとリダイレクトを常に許可する」を選択し「完了」をクリックして ください。

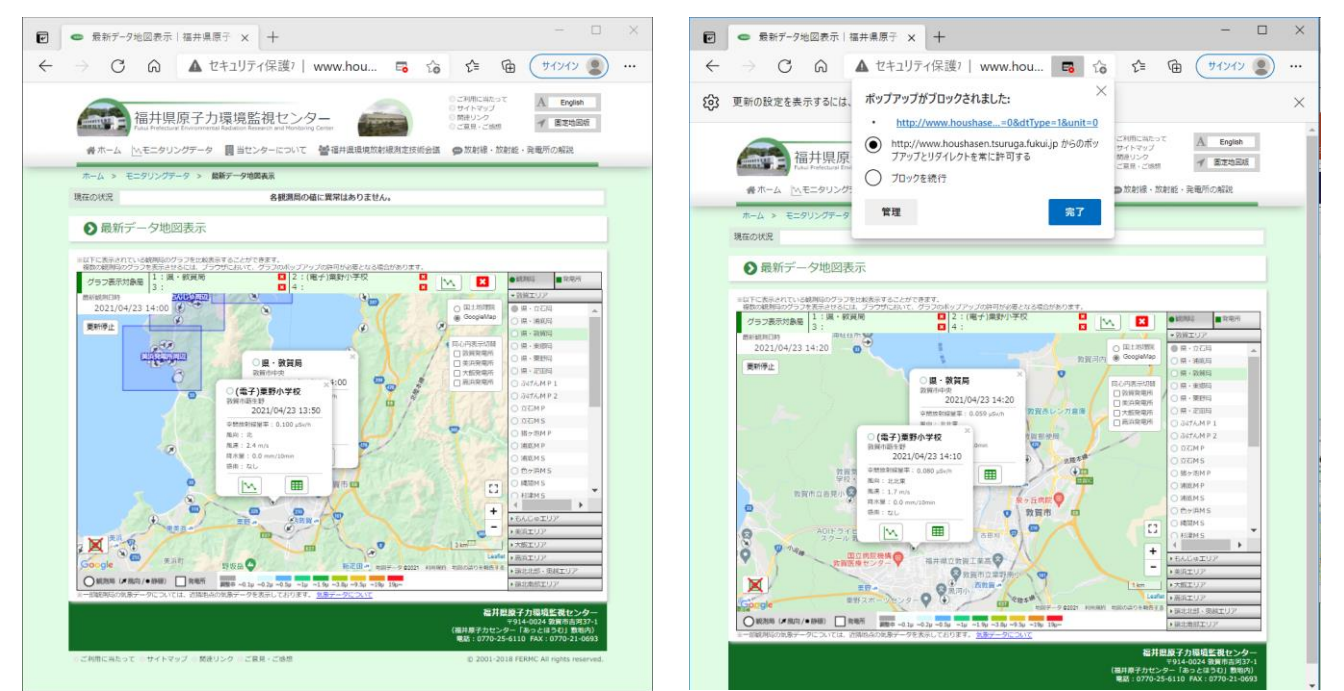

## 〇Google Chromeの場合

「KI」クリック時にアドレスバーに表示されるアイコン「La」をクリックし、「[https://houshasen.](https://houshasen.tsuruga.fukui.jp/) [tsuruga.fukui.jp](https://houshasen.tsuruga.fukui.jp/)からのポップアップとリダイレクトを常に許可する」を選択し「完了」をクリックして ください。

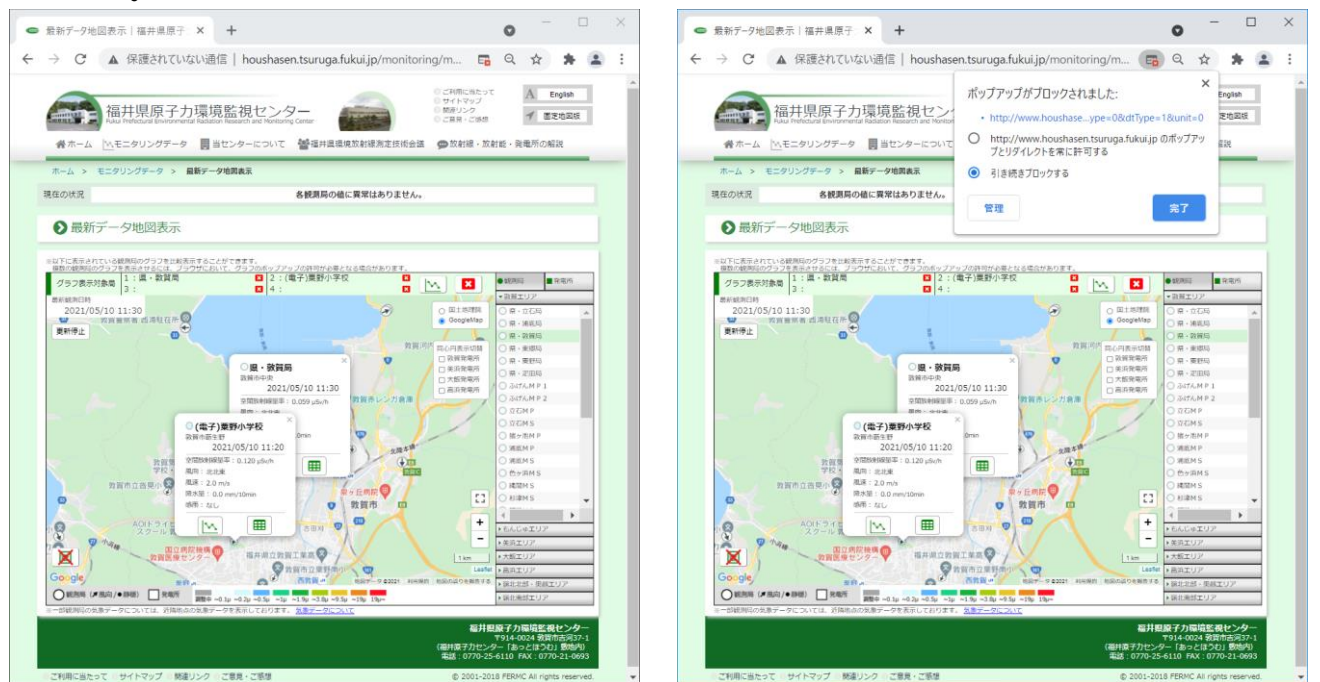

## 〇FireFoxの場合

「 」クリック時にウィンドウ上部に表示されるメッセージの「設定」から「このサイト ([www.houshasen.tsuruga.fukui.jp](https://houshasen.tsuruga.fukui.jp/) )によるポップアップを許可する」を選択してください。

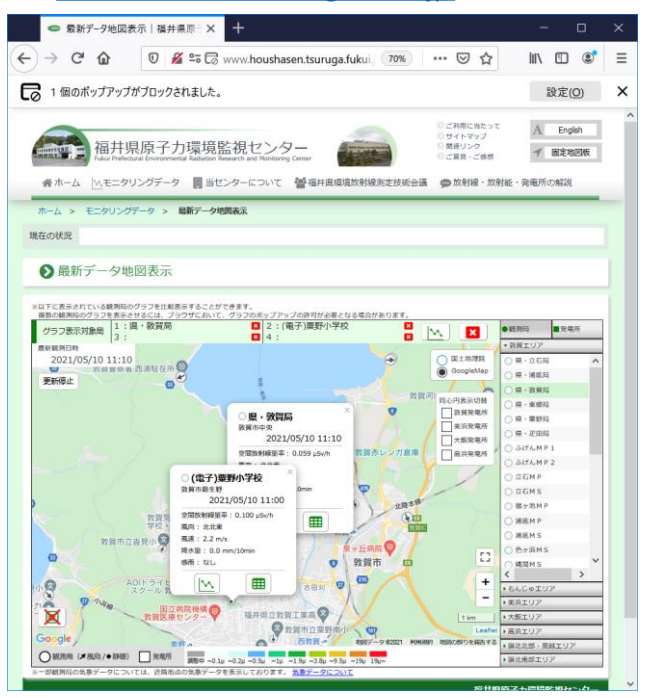

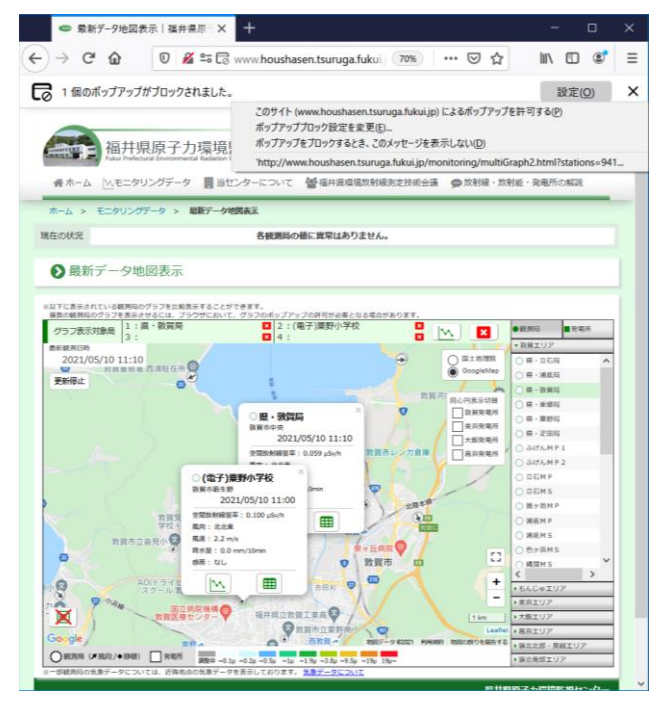